# **Anti-DDoS** 流量清洗

**API** 参考

文档版本 02 发布日期 2024-06-30

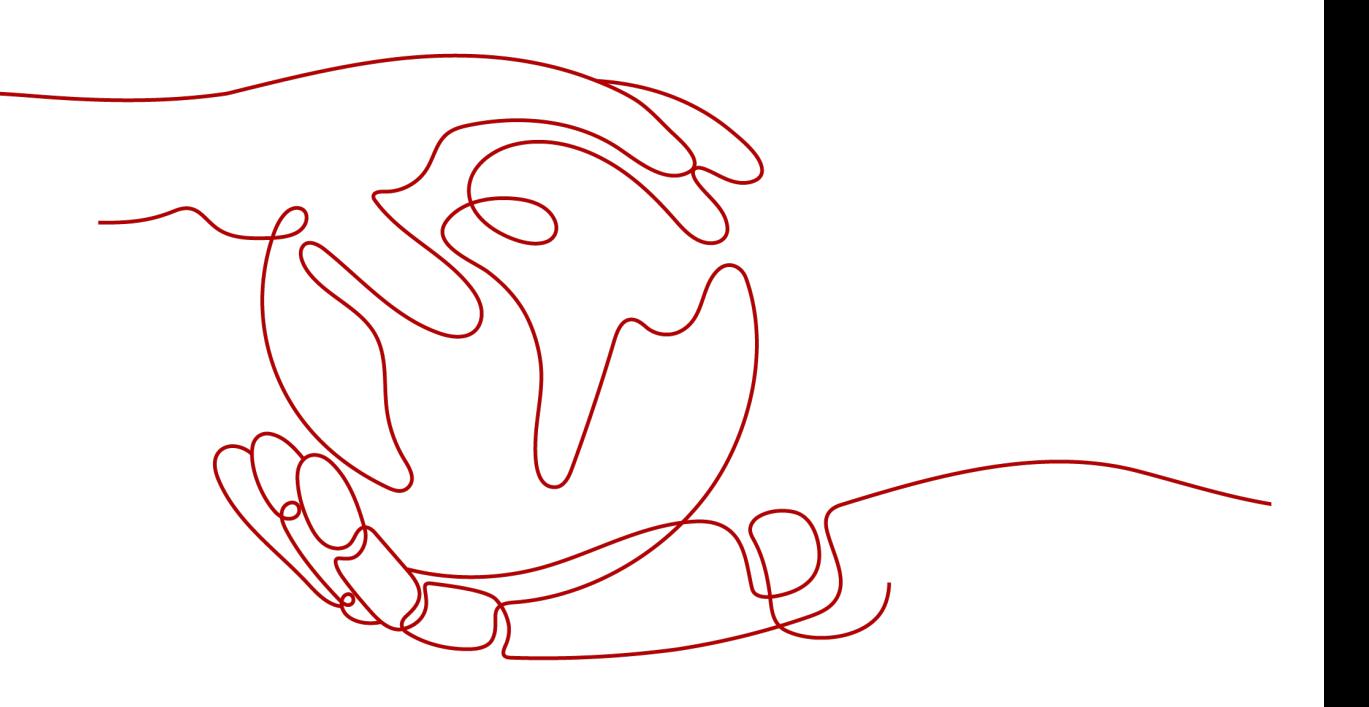

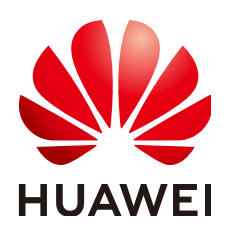

## 版权所有 **©** 华为云计算技术有限公司 **2024**。 保留一切权利。

非经本公司书面许可,任何单位和个人不得擅自摘抄、复制本文档内容的部分或全部,并不得以任何形式传 播。

# 商标声明

**SI** 和其他华为商标均为华为技术有限公司的商标。 本文档提及的其他所有商标或注册商标,由各自的所有人拥有。

## 注意

您购买的产品、服务或特性等应受华为云计算技术有限公司商业合同和条款的约束,本文档中描述的全部或部 分产品、服务或特性可能不在您的购买或使用范围之内。除非合同另有约定,华为云计算技术有限公司对本文 档内容不做任何明示或暗示的声明或保证。

由于产品版本升级或其他原因,本文档内容会不定期进行更新。除非另有约定,本文档仅作为使用指导,本文 档中的所有陈述、信息和建议不构成任何明示或暗示的担保。

# 华为云计算技术有限公司

地址: 贵州省贵安新区黔中大道交兴功路华为云数据中心 邮编:550029

网址: <https://www.huaweicloud.com/>

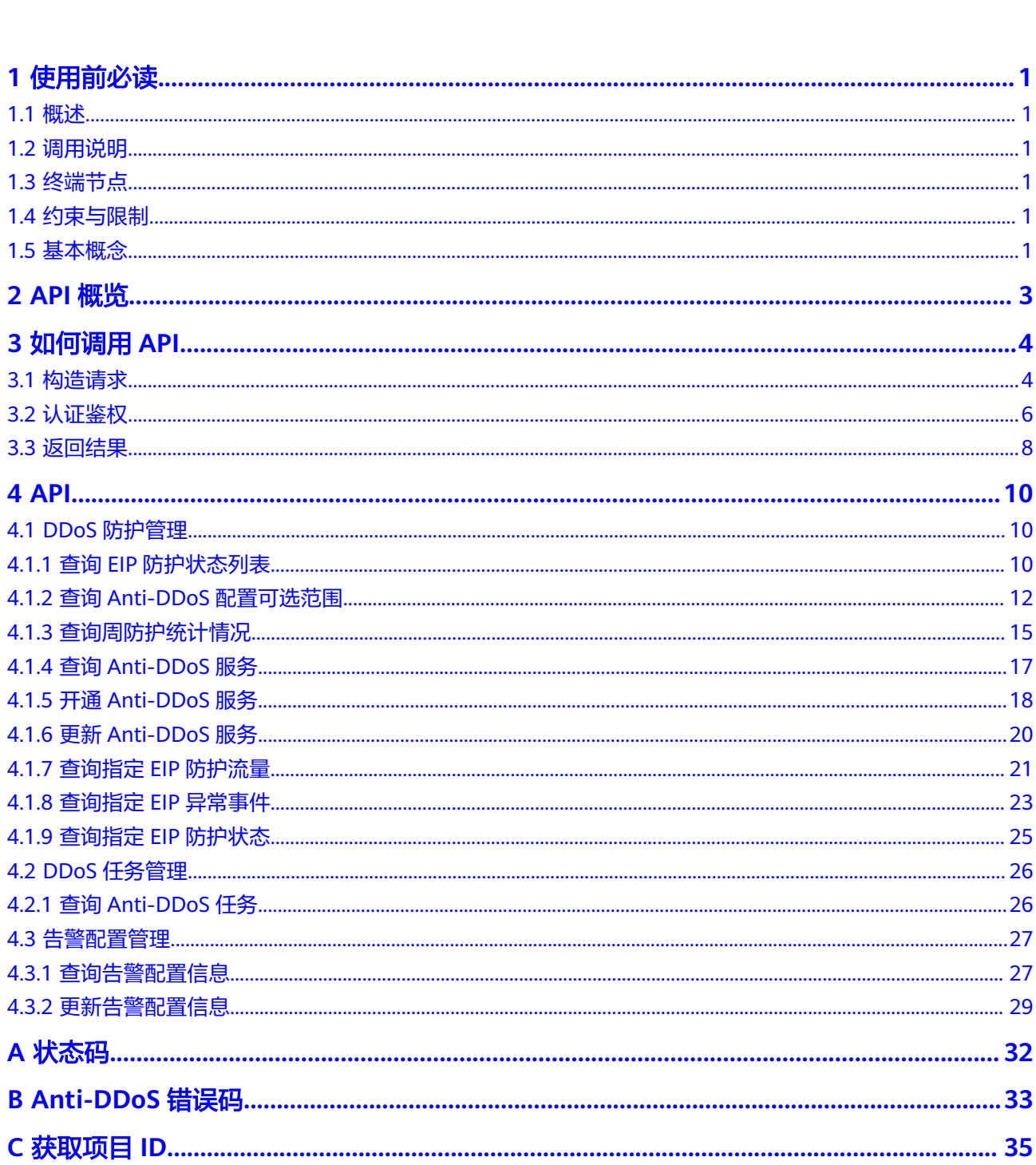

目录

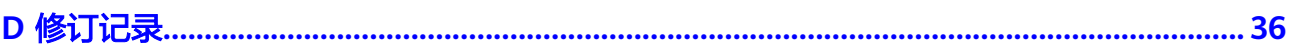

目录

# **1** 使用前必读

# <span id="page-4-0"></span>**1.1** 概述

Anti-DDoS流量清洗服务(以下简称Anti-DDoS)为公网IP提供四到七层的DDoS攻击 防护和攻击实时告警通知。同时,Anti-DDoS可以提升用户带宽利用率,确保用户业 务稳定运行。

Anti-DDoS通过对互联网访问公网IP的业务流量进行实时监测,及时发现异常DDoS攻 击流量。在不影响正常业务的前提下,根据用户配置的防护策略,清洗掉攻击流量。 同时,Anti-DDoS为用户生成监控报表,清晰展示网络流量的安全状况。

您可以使用本文档提供API对Anti-DDoS进行相关操作,如查询、更新Anti-DDoS服务 等。支持的全部操作请参见**API**[概览。](#page-6-0)

在调用Anti-DDoS API之前,请确保已经充分了解Anti-DDoS相关概念,详细信息请参 见《Anti-DDoS流量清洗用户指南》的"产品介绍"章节。

# **1.2** 调用说明

Anti-DDoS提供了REST (Representational State Transfer)风格API, 支持您通过 HTTPS请求调用,调用方法请参[见如何调用](#page-7-0)**API**。

# **1.3** 终端节点

终端节点(Endpoint)即调用API的**请求地址**,不同服务不同区域的终端节点不同,您 可以[从地区和终端节点中](https://developer.huaweicloud.com/intl/zh-cn/endpoint?Anti-DDoS)查询所有服务的终端节点。

# **1.4** 约束与限制

详细的约束限制请参见具体API的说明。

# **1.5** 基本概念

● 区域 (Region)

从地理位置和网络时延维度划分,同一个Region内共享弹性计算、块存储、对象 存储、VPC网络、弹性公网IP、镜像等公共服务。Region分为通用Region和专属 Region, 通用Region指面向公共租户提供通用云服务的Region; 专属Region指只 承载同一类业务或只面向特定租户提供业务服务的专用Region。

 $\overline{\mathbf{p}}$  用区 (AZ, Availability Zone)

一个AZ是一个或多个物理数据中心的集合,有独立的风火水电,AZ内逻辑上再将 计算、网络、存储等资源划分成多个集群。一个Region中的多个AZ间通过高速光 纤相连,以满足用户跨AZ构建高可用性系统的需求。

● 项目

区域默认对应一个项目,这个项目由系统预置,用来隔离物理区域间的资源(计 算资源、存储资源和网络资源),以默认项目为单位进行授权,用户可以访问您 账号中该区域的所有资源。如果您希望进行更加精细的权限控制,可以在区域默 认的项目中创建子项目,并在子项目中创建资源,然后以子项目为单位进行授 权,使得用户仅能访问特定子项目中资源,使得资源的权限控制更加精确。

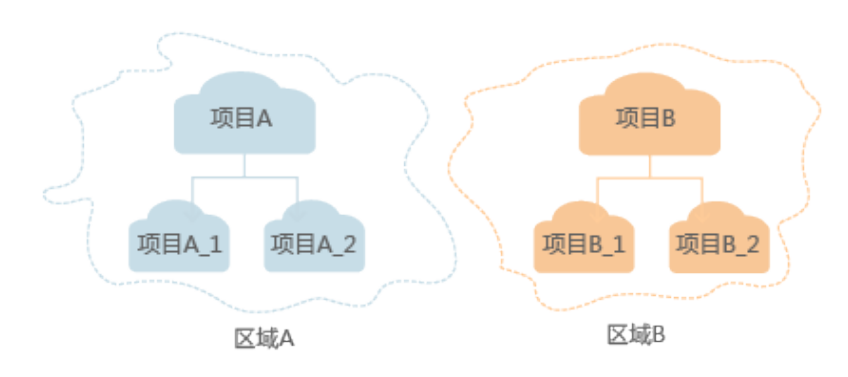

图 **1-1** 项目隔离模型

● 企业项目

企业项目是项目的升级版,针对企业不同项目间资源的分组和管理,是逻辑隔 离。企业项目中可以包含多个区域的资源,且项目中的资源可以迁入迁出。 关于企业项目ID的获取及企业项目特性的详细信息,请参见**企业项目管理**。

# **2 API** 概览

<span id="page-6-0"></span>通过使用Anti-DDoS提供的接口,您可以完整的使用Anti-DDoS的所有功能。

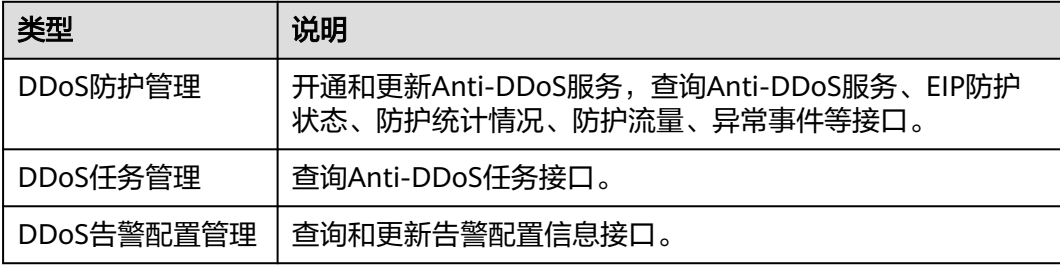

# **3** 如何调用 **API**

# <span id="page-7-0"></span>**3.1** 构造请求

本节介绍REST API请求的组成,以调用[获取用户](https://support.huaweicloud.com/intl/zh-cn/my-kualalumpur-1-api-iam/zh-cn_topic_0057845583.html)**Token**接口说明如何调用API,该API 获取用户的Token, Token是用户的访问令牌,承载身份与权限信息, Token可以用于 调用其他API时鉴权。

# 请求 **URI**

请求URI由如下部分组成。

## **{URI-scheme} :// {Endpoint} / {resource-path} ? {query-string}**

尽管请求URI包含在请求消息头中,但大多数语言或框架都要求您从请求消息中单独传 递它,所以在此单独强调。

● **URI-scheme**:

表示用于传输请求的协议,当前所有API均采用**HTTPS**协议。

● **Endpoint**:

指定承载REST服务端点的服务器域名或IP,不同服务不同区域的Endpoint不同, 您可以从[地区和终端节点](https://developer.huaweicloud.com/intl/zh-cn/endpoint)获取。

例如IAM服务在"**my-kualalumpur-1**"区域的Endpoint为"**iam.mykualalumpur-1.alphaedge.tmone.com.my**"。

● **resource-path**:

资源路径,也即API访问路径。从具体API的URI模块获取,例如"获取用户 Token" API的resource-path为 "/v3/auth/tokens"。

● **query-string**:

查询参数,是可选部分,并不是每个API都有查询参数。查询参数前面需要带-"?",形式为"参数名=参数取值",例如"limit=10",表示查询不超过10条 数据。

例如您需要获取IAM在"my-kualalumpur-1"区域的Token,则需使用"mykualalumpur-1" 区域的Endpoint (iam.mykualalumpur-1.alphaedge.tmone.com.my ),并在<mark>地区和终端节点</mark>的URI部分找到 resource-path(/v3/auth/tokens),拼接起来如下所示。

https://iam.my-kualalumpur-1.alphaedge.tmone.com.my/v3/auth/tokens

### 图 **3-1** URI 示意图

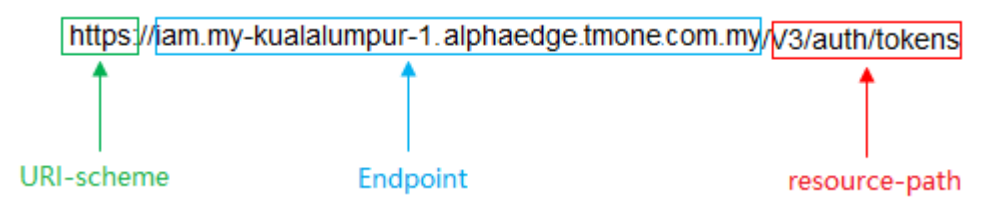

### 说明

为查看方便,在每个具体API的URI部分,只给出resource-path部分,并将请求方法写在一起。 这是因为URI-scheme都是HTTPS,同一个服务的Endpoint在同一个区域也相同,所以简洁起见 将这两部分省略。

# 请求方法

HTTP请求方法(也称为操作或动词),它告诉服务你正在请求什么类型的操作。

- **GET**:请求服务器返回指定资源。
- **PUT**:请求服务器更新指定资源。
- **POST**:请求服务器新增资源或执行特殊操作。
- **DELETE**:请求服务器删除指定资源,如删除对象等。
- **HEAD**:请求服务器资源头部。
- **PATCH**:请求服务器更新资源的部分内容。当资源不存在的时候,PATCH可能会 去创建一个新的资源。

[在获取用户](https://support.huaweicloud.com/intl/zh-cn/my-kualalumpur-1-api-iam/zh-cn_topic_0057845583.html)**Token**的URI部分,您可以看到其请求方法为"POST",则其请求为:

POST https://iam.my-kualalumpur-1.alphaedge.tmone.com.my/v3/auth/tokens

# 请求消息头

附加请求头字段,如指定的URI和HTTP方法所要求的字段。例如定义消息体类型的请 求头"Content-Type",请求鉴权信息等。

如下公共消息头需要添加到请求中。

- **Content-Type**:消息体的类型(格式),必选,默认取值为"application/ json",有其他取值时会在具体接口中专门说明。
- **X-Auth-Token**:用户Token,可选,当使用Token方式认证时,必须填充该字 段。用户Token也就是调用[获取用户](https://support.huaweicloud.com/intl/zh-cn/my-kualalumpur-1-api-iam/zh-cn_topic_0057845583.html)**Token**接口的响应值,该接口是唯一不需要认 证的接口。

### 说明

API同时支持使用AK/SK认证,AK/SK认证是使用SDK对请求进行签名,签名过程会自动往 请求中添加Authorization(签名认证信息)和X-Sdk-Date(请求发送的时间)请求头。 AK/SK认证的详细说明请参见**[AK/SK](#page-10-0)**认证。

对于<mark>[获取用户](https://support.huaweicloud.com/intl/zh-cn/my-kualalumpur-1-api-iam/zh-cn_topic_0057845583.html)Token</mark>接口,由于不需要认证,所以只添加"Content-Type"即可,添 加消息头后的请求如下所示。

POST https://iam.my-kualalumpur-1.alphaedge.tmone.com.my/v3/auth/tokens Content-Type: application/json

# <span id="page-9-0"></span>请求消息体

请求消息体通常以结构化格式发出,与请求消息头中Content-type对应,传递除请求 消息头之外的内容。若请求消息体中参数支持中文,则中文字符必须为UTF-8编码。

每个接口的请求消息体内容不同,也并不是每个接口都需要有请求消息体(或者说消 息体为空),GET、DELETE操作类型的接口就不需要消息体,消息体具体内容需要根 据具体接口而定。

对于[获取用户](https://support.huaweicloud.com/intl/zh-cn/my-kualalumpur-1-api-iam/zh-cn_topic_0057845583.html)**Token**接口,您可以从接口的请求部分看到所需的请求参数及参数说 明。将消息体加入后的请求如下所示,加粗的斜体字段需要根据实际值填写,其中 **username**为用户名,**domainname**为用户所属的账号名称,**\*\*\*\*\*\*\*\***为用户登录密 码,**xxxxxxxxxxxxxxxxxx**为project的名称,您可以从获取。

### 说明

scope参数定义了Token的作用域,下面示例中获取的Token仅能访问project下的资源。您还可 以设置Token作用域为某个账号下所有资源或账号的某个project下的资源,详细定义请参见<mark>[获取](https://support.huaweicloud.com/intl/zh-cn/my-kualalumpur-1-api-iam/zh-cn_topic_0057845583.html)</mark> 用户**[Token](https://support.huaweicloud.com/intl/zh-cn/my-kualalumpur-1-api-iam/zh-cn_topic_0057845583.html)**。

POST https://iam.my-kualalumpur-1.alphaedge.tmone.com.my/v3/auth/tokens Content-Type: application/json

```
{
    "auth": {
       "identity": {
          "methods": [
             "password"
          ],
          "password": {
             "user": {
                "name": "username",
                "password": "********",
                "domain": {
                   "name": "domainname"
\qquad \qquad \} }
          }
       },
       "scope": {
          "project": {
             "name": "xxxxxxxxxxxxxxxxxx"
          }
       }
   }
}
```
到这里为止这个请求需要的内容就具备齐全了,您可以使用**[curl](https://curl.haxx.se/)**、**[Postman](https://www.getpostman.com/)**或直接编 写代码等方式发送请求调用API。对于获取用户Token接口,返回的响应消息头中"xsubject-token"就是需要获取的用户Token。有了Token之后,您就可以使用Token认 证调用其他API。

# **3.2** 认证鉴权

调用接口有如下两种认证方式,您可以选择其中一种进行认证鉴权。

- Token认证:通过Token认证调用请求。
- AK/SK认证: 通过AK (Access Key ID) /SK (Secret Access Key) 加密调用请求。 推荐使用AK/SK认证,其安全性比Token认证要高。

# <span id="page-10-0"></span>**Token** 认证

# 说明

Token的有效期为24小时,需要使用一个Token鉴权时,可以先缓存起来,避免频繁调用。

Token在计算机系统中代表令牌(临时)的意思,拥有Token就代表拥有某种权限。 Token认证就是在调用API的时候将Token加到请求消息头,从而通过身份认证,获得 操作API的权限。

Token可通过调[用获取用户](https://support.huaweicloud.com/intl/zh-cn/my-kualalumpur-1-api-iam/zh-cn_topic_0057845583.html)**Token**接口获取,调用本服务API需要project级别的 Token,即调用<mark>[获取用户](https://support.huaweicloud.com/intl/zh-cn/my-kualalumpur-1-api-iam/zh-cn_topic_0057845583.html)Token</mark>接口时,请求body中auth.scope的取值需要选择 project,如下所示。

```
{
    "auth": {
       "identity": {
         "methods": [
             "password"
         ],
          "password": {
             "user": {
                "name": "username",
                "password": "********",
                "domain": {
                   "name": "domainname"
               }
            }
         }
      },
       "scope": {
          "project": {
             "name": "xxxxxxxx"
         }
      }
   }
}
```
获取Token后,再调用其他接口时,您需要在请求消息头中添加"X-Auth-Token", 其值即为Token。例如Token值为"ABCDEFJ....",则调用接口时将"X-Auth-Token: ABCDEFJ...."加到请求消息头即可,如下所示。

POST https://iam.my-kualalumpur-1.alphaedge.tmone.com.my/v3/auth/tokens Content-Type: application/json **X-Auth-Token: ABCDEFJ....**

# **AK/SK** 认证

## 说明

AK/SK签名认证方式仅支持消息体大小12MB以内,12MB以上的请求请使用Token认证。

AK/SK认证就是使用AK/SK对请求进行签名,在请求时将签名信息添加到消息头,从而 通过身份认证。

- AK(Access Key ID): 访问密钥ID。与私有访问密钥关联的唯一标识符;访问密钥 ID和私有访问密钥一起使用,对请求进行加密签名。
- SK(Secret Access Key): 与访问密钥ID结合使用的密钥, 对请求进行加密签名, 可标识发送方,并防止请求被修改。

使用AK/SK认证时,您可以基于签名算法使用AK/SK对请求进行签名,也可以使用专门 的签名SDK对请求进行签名。详细的签名方法和SDK使用方法请参见**API**[签名指南。](https://support.huaweicloud.com/intl/zh-cn/devg-apisign/api-sign-provide.html)

# 须知

签名SDK只提供签名功能,与服务提供的SDK不同,使用时请注意。

# <span id="page-11-0"></span>**3.3** 返回结果

# 状态码

请求发送以后,您会收到响应,包含状态码、响应消息头和消息体。

状态码是一组从1xx到5xx的数字代码,状态码表示了请求响应的状态,完整的状态码 列表请参[见状态码。](#page-35-0)

对于[获取用户](https://support.huaweicloud.com/intl/zh-cn/my-kualalumpur-1-api-iam/zh-cn_topic_0057845583.html)**Token**接口,如果调用后返回状态码为"201",则表示请求成功。

# 响应消息头

对应请求消息头,响应同样也有消息头,如"Content-type"。

对于<mark>[获取用户](https://support.huaweicloud.com/intl/zh-cn/my-kualalumpur-1-api-iam/zh-cn_topic_0057845583.html)Token</mark>接口,返回如图3-2所示的消息头,其中"x-subject-token"就是 需要获取的用户Token。有了Token之后,您就可以使用Token认证调用其他API。

## 图 **3-2** 获取用户 Token 响应消息头

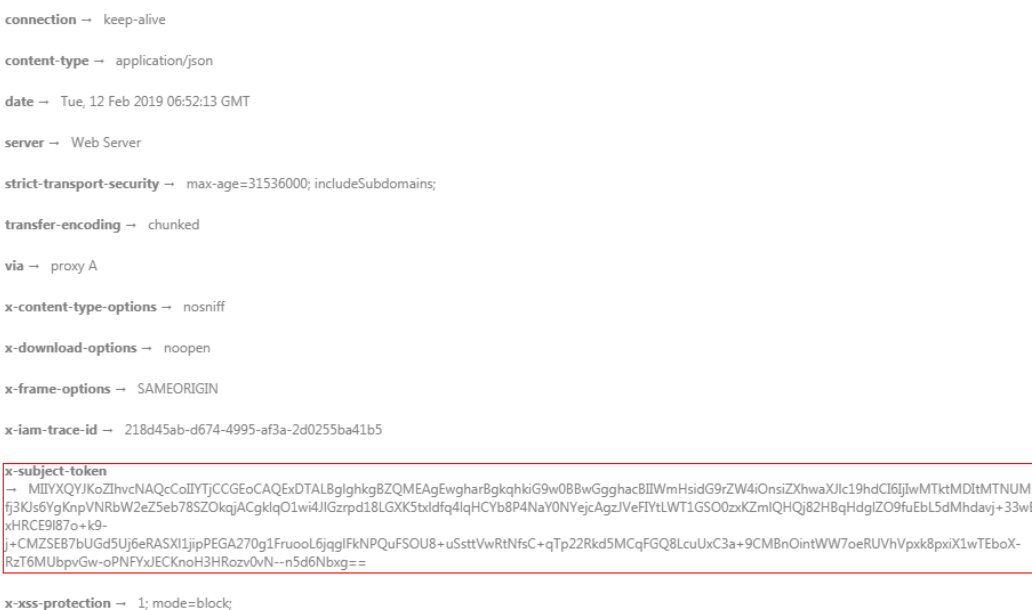

# 响应消息体(可选)

响应消息体通常以结构化格式返回,与响应消息头中Content-type对应,传递除响应 消息头之外的内容。

对于[获取用户](https://support.huaweicloud.com/intl/zh-cn/my-kualalumpur-1-api-iam/zh-cn_topic_0057845583.html)**Token**接口,返回如下消息体。为篇幅起见,这里只展示部分内容。

```
 "token": {
   "expires_at": "2019-02-13T06:52:13.855000Z",
```
{

......

```
 "methods": [
       "password"
\qquad \qquad ],
 "catalog": [
       {
         "endpoints": [
 {
 "region_id": "xxxxxxxx",
```
当接口调用出错时,会返回错误码及错误信息说明,错误响应的Body体格式如下所 示。

```
{
 "error_msg": "The format of message is error",
 "error_code": "AS.0001"
}
```
其中, error\_code表示错误码, error\_msg表示错误描述信息。

# **4 API**

# <span id="page-13-0"></span>**4.1 DDoS** 防护管理

# **4.1.1** 查询 **EIP** 防护状态列表

# 功能介绍

查询用户所有EIP的Anti-DDoS防护状态信息,用户的EIP无论是否绑定到云服务器,都 可以进行查询。

# **URI**

● URI格式

GET /v1/{project\_id}/antiddos

说明

可以在URI后面用"?"和"&"添加不同的查询条件组合,请参考请求样例。

参数说明

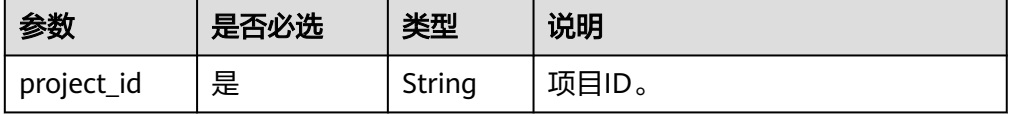

# 请求消息

## 表 **4-1** 请求参数

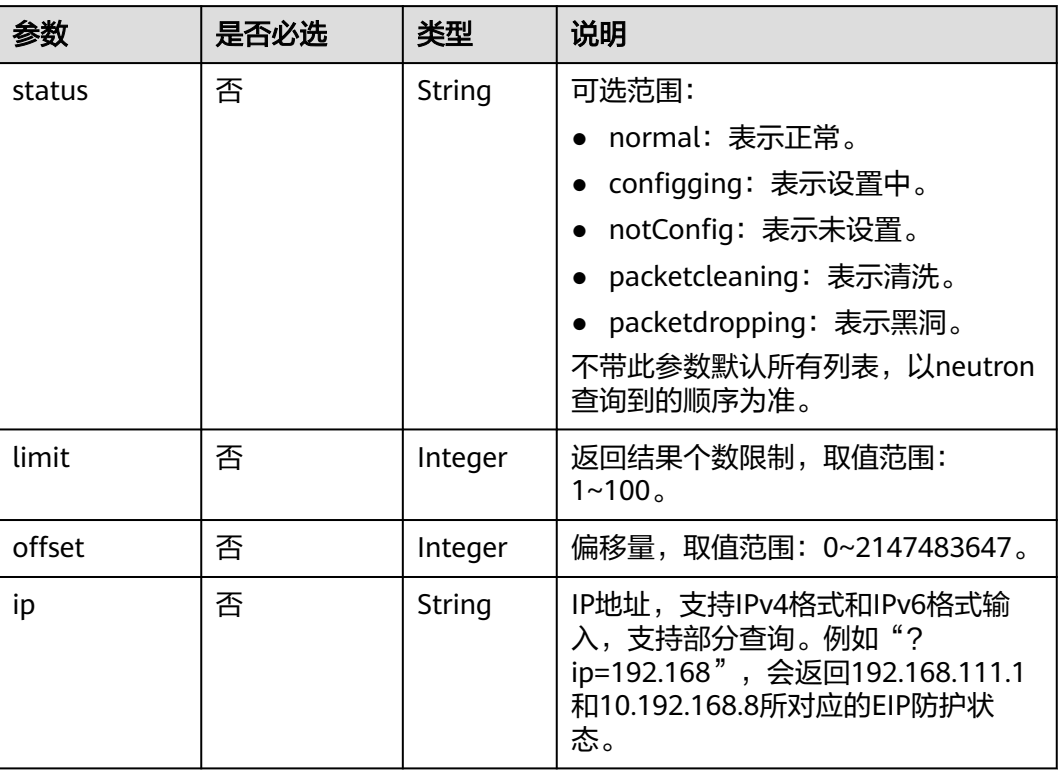

# 响应消息

● 要素说明

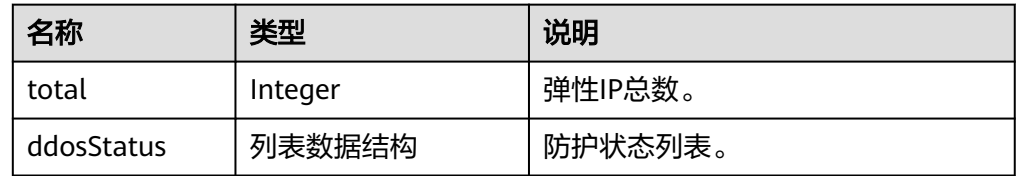

## ● ddosStatus字段数据结构说明

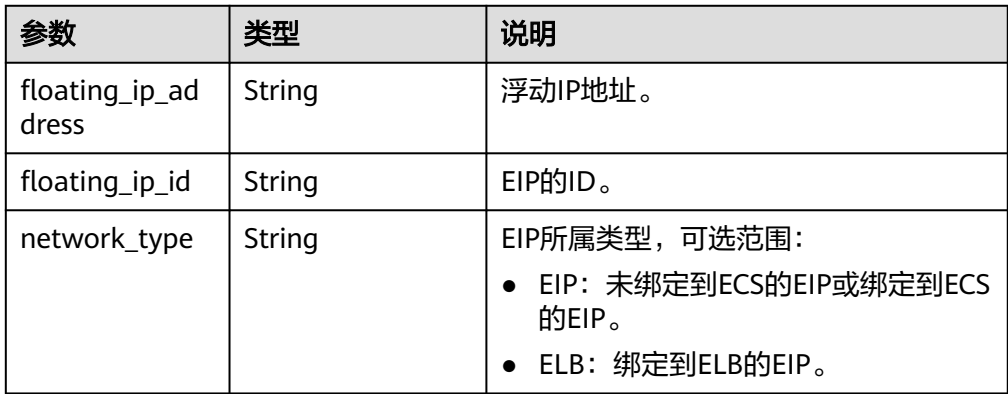

<span id="page-15-0"></span>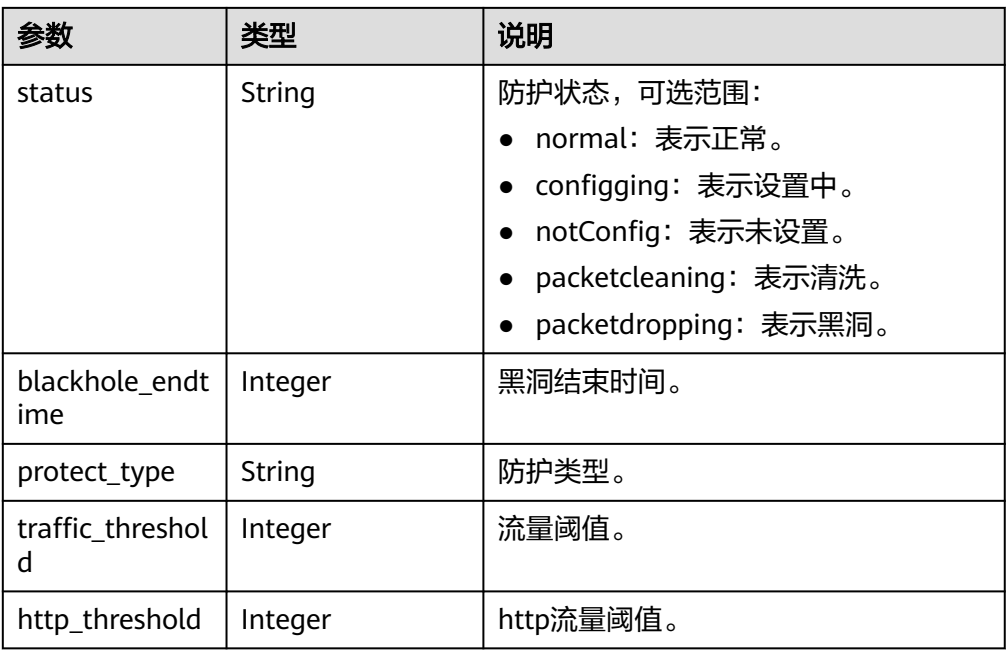

# 示例

● 请求示例

GET /v1/67641fe6886f43fcb78edbbf0ad0b99f/antiddos?status=packetdropping

● 响应示例

```
{
   "total": 1,
   "ddosStatus": [
      {
         "floating_ip_id": "18e6ace5-eb36-4196-a15e-1e000c24e026",
         "floating_ip_address": "139.9.116.167",
 "network_type": "EIP",
 "status": "normal",
         "blackhole_endtime": 0,
         "protect_type": "default",
         "traffic_threshold": 99,
         "http_threshold": 0
     }
  \, ]
```
返回值

请参[考状态码。](#page-35-0)

}

# **4.1.2** 查询 **Anti-DDoS** 配置可选范围

# 功能介绍

查询系统支持的Anti-DDoS防护策略配置的可选范围,用户根据范围列表选择适合自 已业务的防护策略进行Anti-DDoS流量清洗。

# **URI**

● URI格式

GET /v1/{project\_id}/antiddos/query\_config\_list

● 参数说明

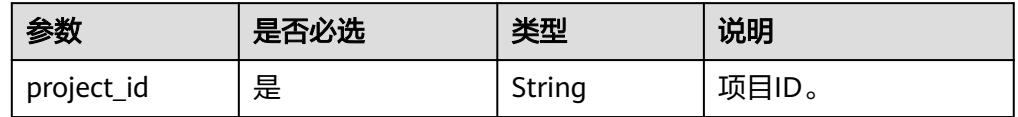

# 请求消息

# 请求参数

无

# 响应消息

● 要素说明

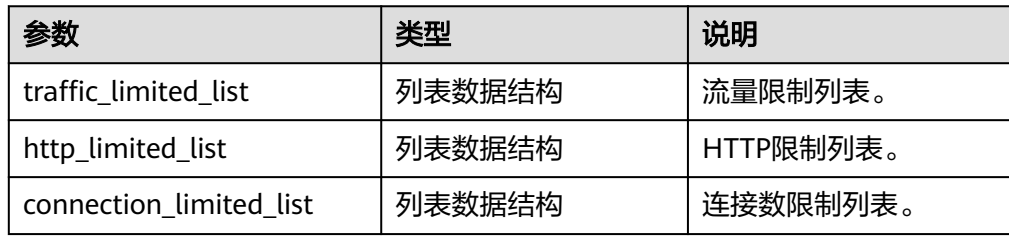

● traffic\_limited\_list字段数据结构说明

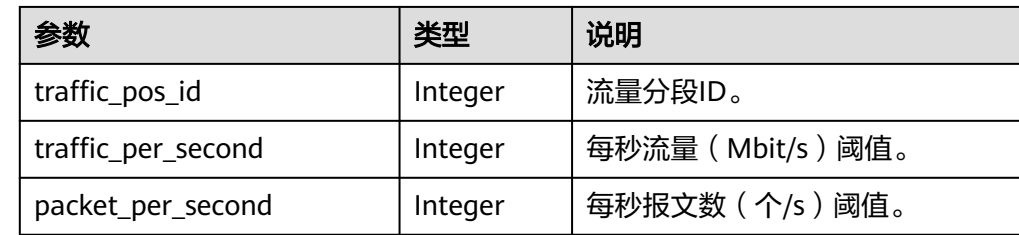

# ● http\_limited\_list字段数据结构说明

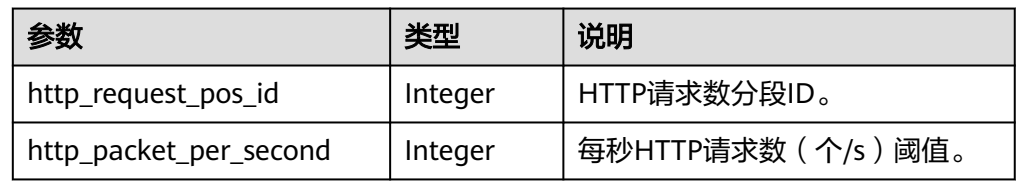

● connection\_limited\_list字段数据结构说明

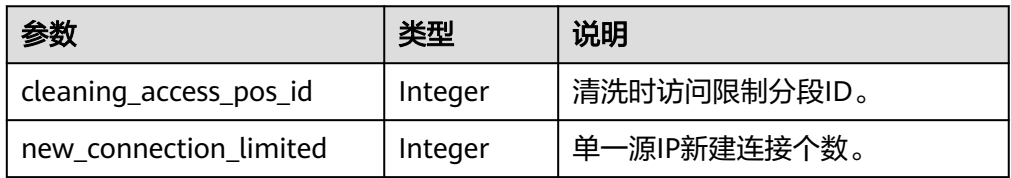

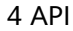

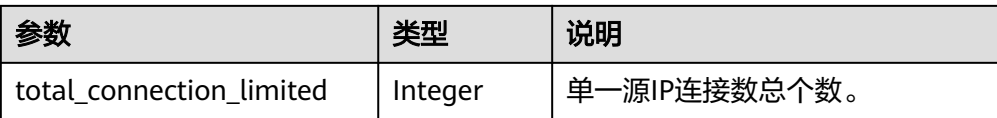

# 示例

- 请求示例 GET /v1/67641fe6886f43fcb78edbbf0ad0b99f/antiddos/query\_config\_list
- 响应样例

```
{
    "traffic_limited_list": [
       {
          "traffic_pos_id": 1,
          "traffic_per_second": 10,
          "packet_per_second": 2000
       },
       {
          "traffic_pos_id": 2,
          "traffic_per_second": 30,
          "packet_per_second": 6000
       },
 ],
 "http_limited_list": [
\overline{\phantom{a}} "http_request_pos_id": 1,
          "http_packet_per_second": 100
       },
       {
          "http_request_pos_id": 2,
          "http_packet_per_second": 150
      },
    ],
    "connection_limited_list": [
       {
          "cleaning_access_pos_id": 1,
          "new_connection_limited": 10,
          "total_connection_limited": 30
 },
\overline{\phantom{a}} "cleaning_access_pos_id": 2,
          "new_connection_limited": 20,
          "total_connection_limited": 100
      },
    ],
    "extend_ddos_config": []
}
```
说明

"extend\_ddos\_config"字段显示用户根据实际需求设置的Anti-DDoS防护策略信息。

# 返回值

请参[考状态码。](#page-35-0)

# <span id="page-18-0"></span>**4.1.3** 查询周防护统计情况

# 功能介绍

查询用户所有Anti-DDoS防护周统计情况,包括一周内DDoS拦截次数和攻击次数、以 及按照被攻击次数进行的排名信息等统计数据。系统支持当前时间之前四周的周统计 数据查询,超过这个时间的请求是查询不到统计数据的。

# **URI**

● URI格式

GET /v1/{project\_id}/antiddos/weekly

### 说明

可以在URI后面用"?"和"&"添加不同的查询条件组合,请参考请求样例。

参数说明

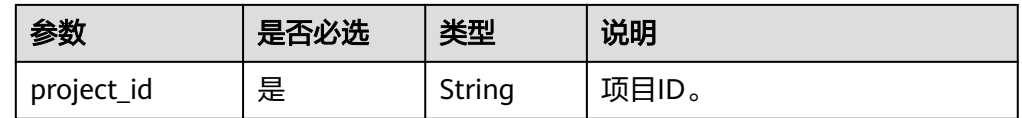

# 请求消息

### 表 **4-2** 请求参数

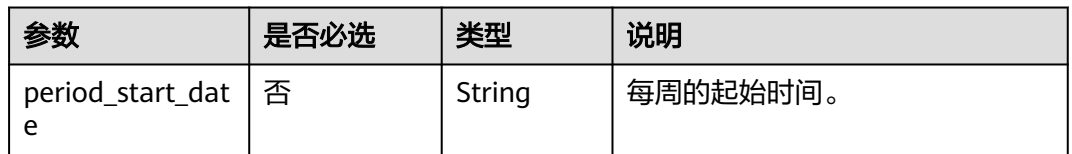

# 响应消息

# ● 要素说明

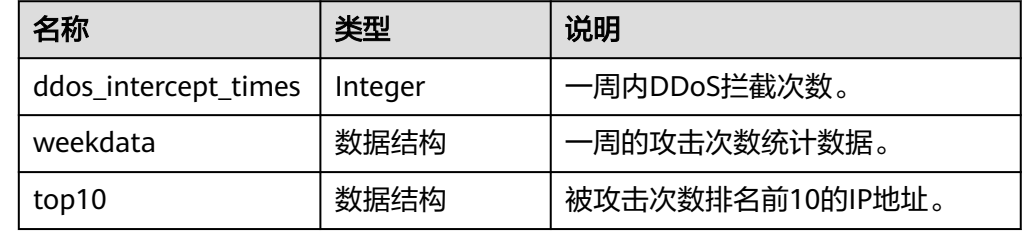

### ● weekdata字段数据结构说明

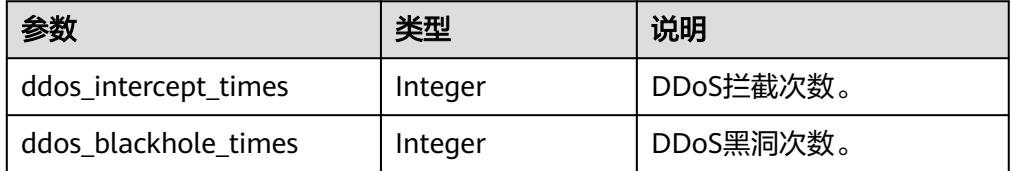

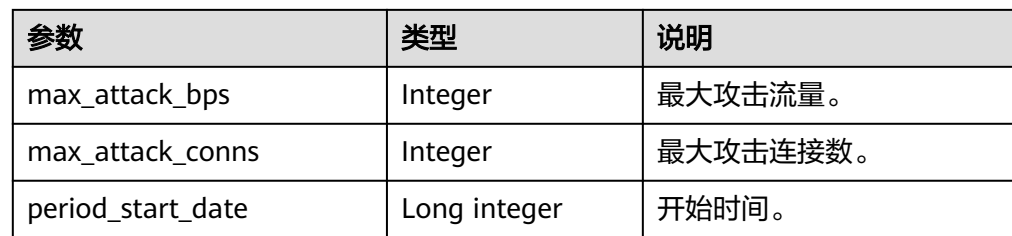

### ● top10字段数据结构说明

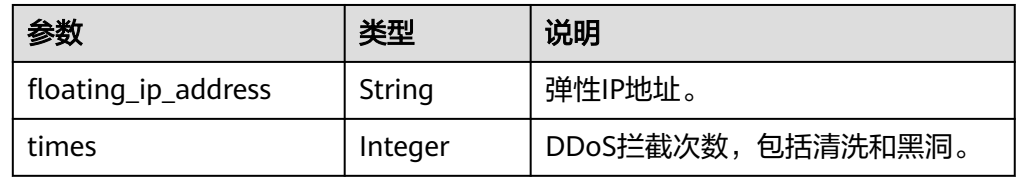

# 示例

● 请求示例 GET /v1/67641fe6886f43fcb78edbbf0ad0b99f/antiddos/weekly? period\_start\_date=1006510306

● 响应示例

```
{
   "ddos_intercept_times": 23,
   "weekdata": [
     {
       "ddos_intercept_times": 0,
       "ddos_blackhole_times": 0,
       "max_attack_bps": 0,
       "max_attack_conns": 0,
       "period_start_date": 1474214461651
     },
     {
       "ddos_intercept_times": 0,
       "ddos_blackhole_times": 0,
       "max_attack_bps": 0,
       "max_attack_conns": 0,
       "period_start_date": 1474300861651
     },
     {
       "ddos_intercept_times": 0,
       "ddos_blackhole_times": 0,
       "max_attack_bps": 0,
       "max_attack_conns": 0,
       "period_start_date": 1474387261651
     },
    \overline{f} "ddos_intercept_times": 0,
       "ddos_blackhole_times": 0,
       "max_attack_bps": 0,
       "max_attack_conns": 0,
       "period_start_date": 1474473661651
     },
     {
       "ddos_intercept_times": 0,
       "ddos_blackhole_times": 0,
      "max_attack_bps": 0,
       "max_attack_conns": 0,
       "period_start_date": 1474560061651
 },
\overline{\phantom{a}}
```

```
 "ddos_intercept_times": 2,
       "ddos_blackhole_times": 0,
       "max_attack_bps": 16375,
 "max_attack_conns": 0,
 "period_start_date": 1474646461651
 },
\overline{\phantom{a}} "ddos_intercept_times": 1,
 "ddos_blackhole_times": 0,
 "max_attack_bps": 0,
       "max_attack_conns": 0,
       "period_start_date": 1474732861651
    }
 ],
 "top10": [
\overline{\phantom{a}} "floating_ip_address": "192.168.44.69",
       "times": 23
     }
 \, ]
}
```
# 返回值

请参[考状态码。](#page-35-0)

# **4.1.4** 查询 **Anti-DDoS** 服务

# 功能介绍

查询配置的Anti-DDoS防护策略,用户可以查询指定EIP的Anti-DDoS防护策略。

# **URI**

**URI格式** 

GET /v1/{project\_id}/antiddos/{floating\_ip\_id}

● 参数说明

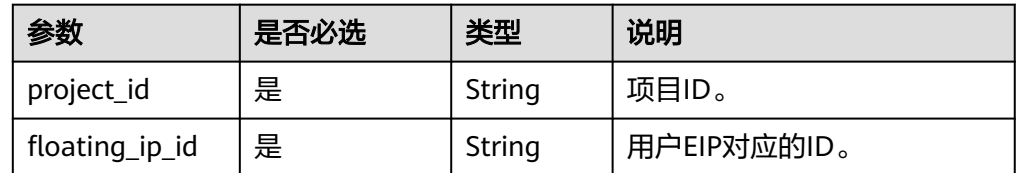

# 请求消息

## 表 **4-3** 请求参数

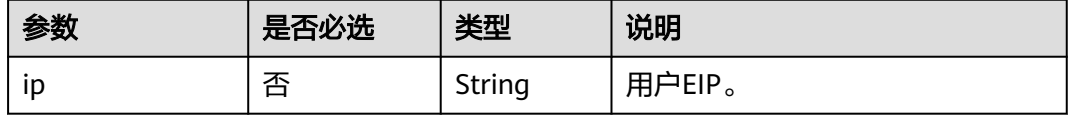

# <span id="page-21-0"></span>响应消息

### 表 **4-4** 响应参数

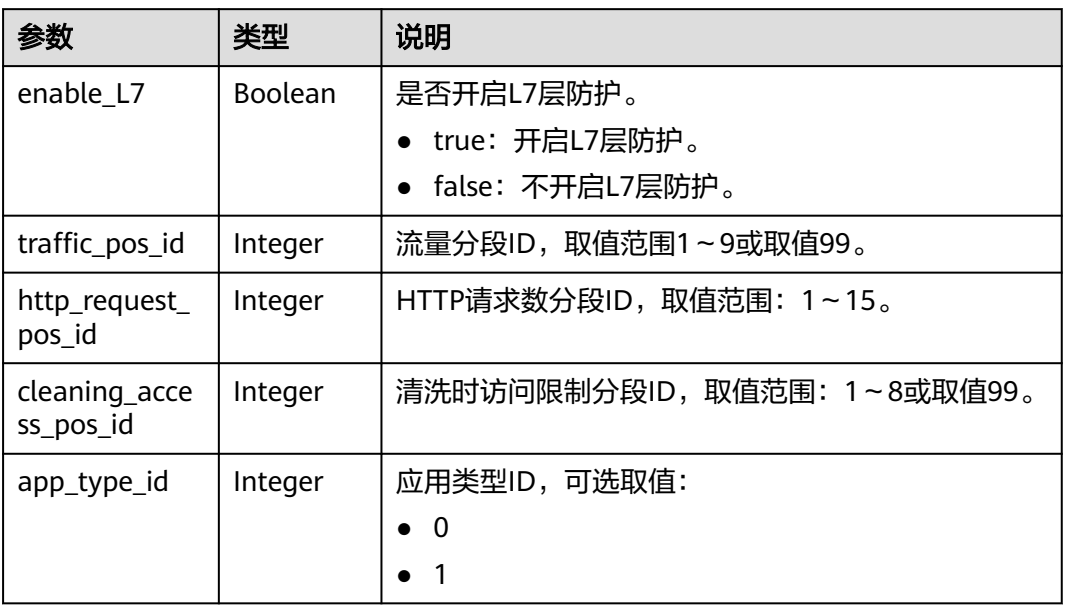

# 示例

- 请求示例 GET /v1/67641fe6886f43fcb78edbbf0ad0b99f/antiddos/1df977c2-fdc6-4483-bc1cba46829f57b8
- 响应示例
	- { "enable\_L7": true, "traffic\_pos\_id": 1, "http\_request\_pos\_id": 1, "cleaning\_access\_pos\_id": 1, "app\_type\_id": 1 }

# 返回值

请参考**状态码**。

# **4.1.5** 开通 **Anti-DDoS** 服务

# 功能介绍

用户开通Anti-DDoS流量清洗防护。作为异步接口,调用成功,只是说明服务节点收 到了开通请求,开通是否成功需要通过任务查询接口查询该任务的执行状态,具体请 参考查询**[Anti-DDoS](#page-29-0)**任务。

# **URI**

● URI格式

POST /v1/{project\_id}/antiddos/{floating\_ip\_id}

### ● 参数说明

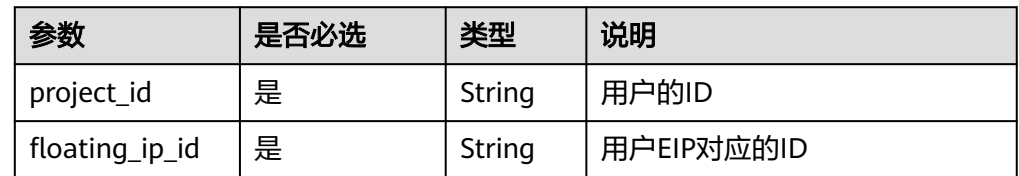

# 请求消息

# 表 **4-5** 请求参数

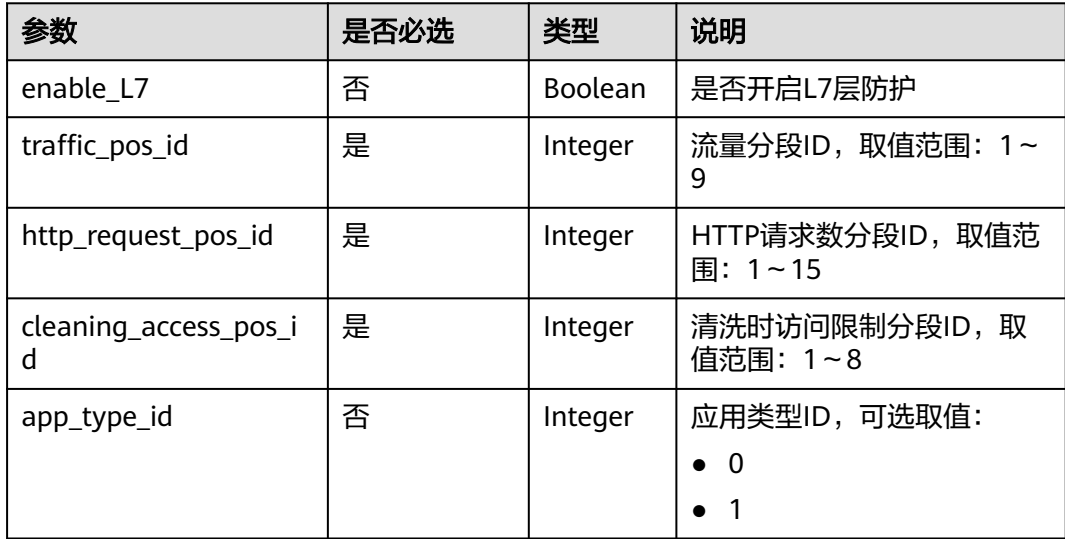

# 响应消息

# 表 **4-6** 响应参数

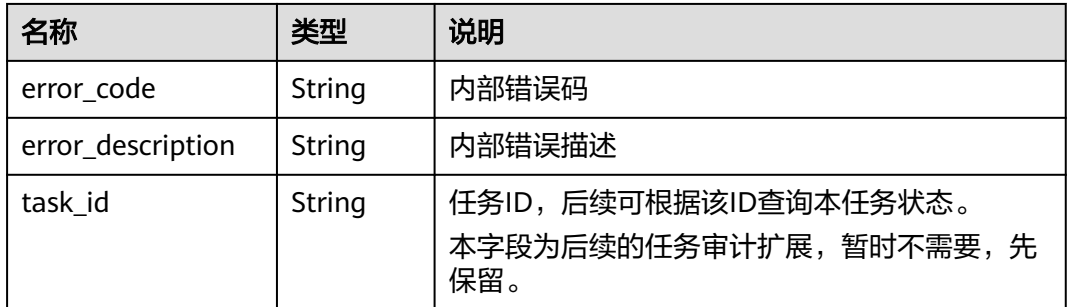

# 示例

# ● 请求示例

POST /v1/67641fe6886f43fcb78edbbf0ad0b99f/antiddos/1df977c2-fdc6-4483-bc1cba46829f57b8 {

"enable\_L7":true,

<span id="page-23-0"></span>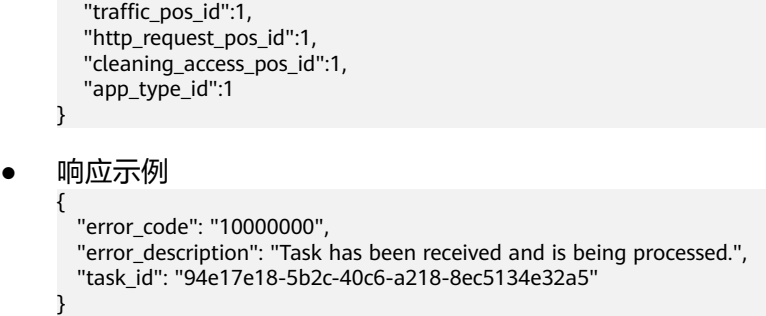

# 返回值

请参[考状态码。](#page-35-0)

# **4.1.6** 更新 **Anti-DDoS** 服务

# 功能介绍

更新指定EIP的Anti-DDoS防护策略配置。调用成功,只是说明服务节点收到了关闭更 新配置请求,操作是否成功需要通过任务查询接口查询该任务的执行状态,具体请参 考查询**[Anti-DDoS](#page-29-0)**任务。

# **URI**

- URI格式 PUT /v1/{project\_id}/antiddos/{floating\_ip\_id}
	- 参数说明

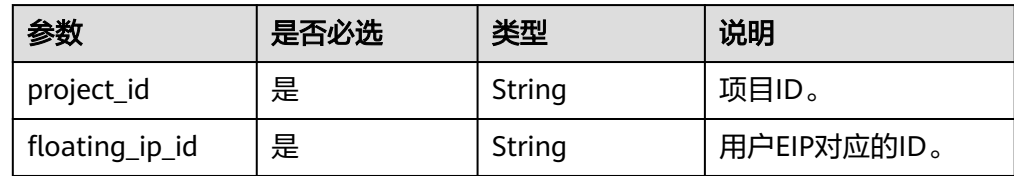

# 请求参数

# 表 **4-7** 请求参数

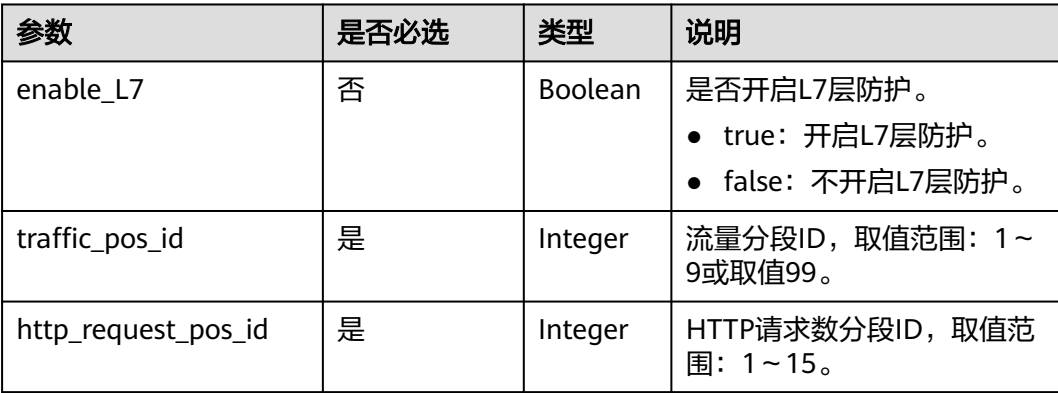

<span id="page-24-0"></span>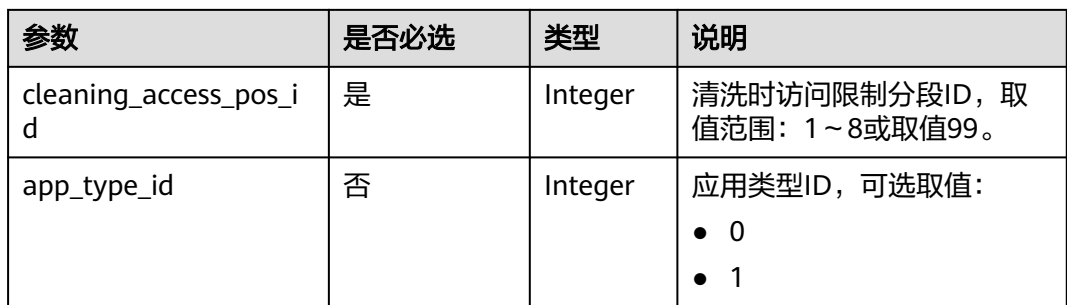

# 响应消息

# 表 **4-8** 响应参数

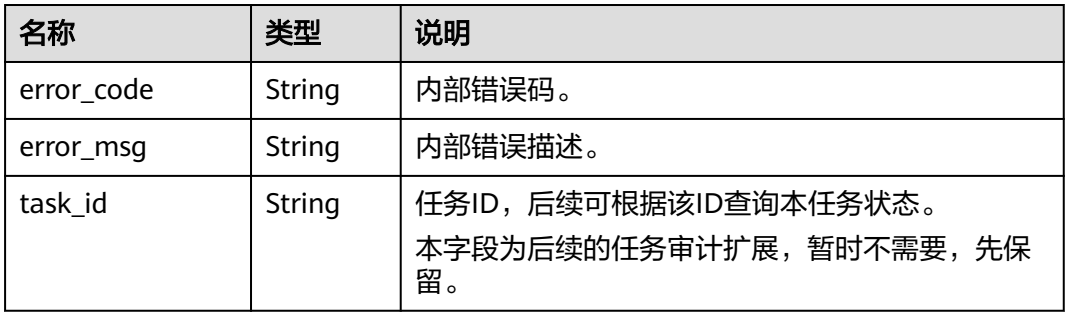

# 示例

● 请求示例

PUT /v1/67641fe6886f43fcb78edbbf0ad0b99f/antiddos/ee0c854e-082f-499eb7d8-1b42c22781af

```
{
   "enable_L7":false,
   "traffic_pos_id":2,
   "http_request_pos_id":1,
   "cleaning_access_pos_id":1,
   "app_type_id":1
}
```
● 响应示例

```
{
 "error_code": "10000000",
 "error_msg": "The task has been received and is being handled",
  "task_id": "4a4fefe7-34a1-40e2-a87c-16932af3ac4a"
```
# 返回值

请参[考状态码。](#page-35-0)

}

# **4.1.7** 查询指定 **EIP** 防护流量

# 功能介绍

查询指定EIP在过去24小时之内的防护流量信息,流量的间隔时间单位为5分钟。

# **URI**

● URI格式

GET /v1/{project\_id}/antiddos/{floating\_ip\_id}/daily

参数说明

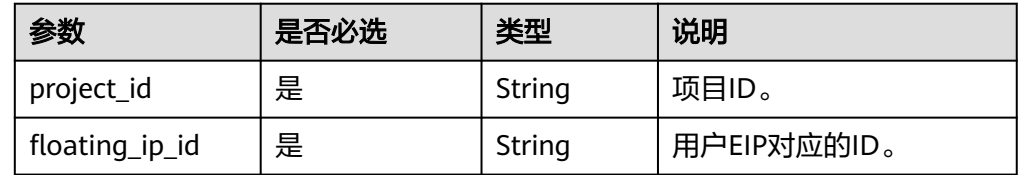

# 请求消息

## 表 **4-9** 请求参数

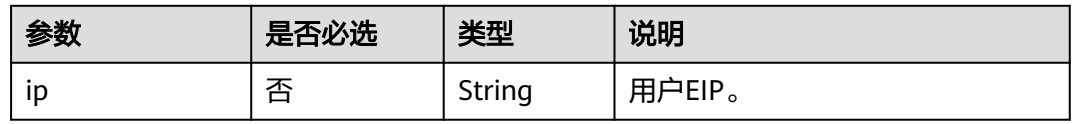

# 响应

● 要素说明

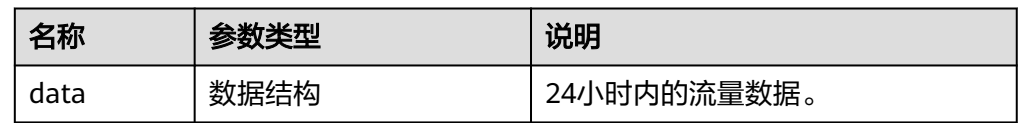

## ● data字段数据结构说明

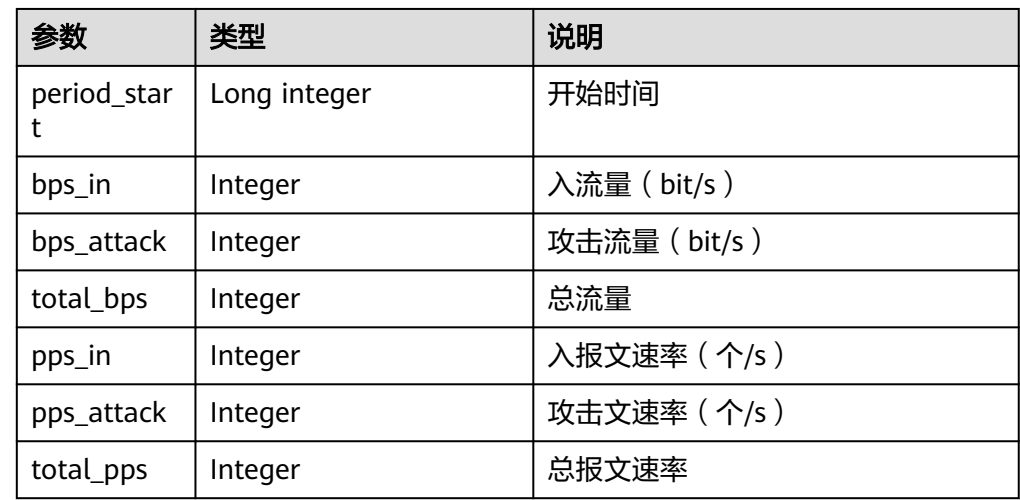

# 示例

● 请求示例

GET /v1/67641fe6886f43fcb78edbbf0ad0b99f/antiddos/1df977c2-fdc6-4483-bc1cba46829f57b8/daily

```
● 响应示例
    {
        "data": [
          {
            "period_start": 1606188642720,
             "bps_in": 0,
             "bps_attack": 0,
             "total_bps": 0,
      "pps_in": 0,
      "pps_attack": 0,
      "total_pps": 0
          }
       ]
    }
```
# 返回值

请参[考状态码。](#page-35-0)

# **4.1.8** 查询指定 **EIP** 异常事件

# 功能介绍

查询指定EIP在过去24小时之内的异常事件信息,异常事件包括清洗事件和黑洞事件, 查询延迟在5分钟之内。

# **URI**

# ● URI格式

GET /v1/{project\_id}/antiddos/{floating\_ip\_id}/logs

## 说明

可以在URI后面用"?"和"&"添加不同的查询条件组合,请参考请求样例。

## 参数说明

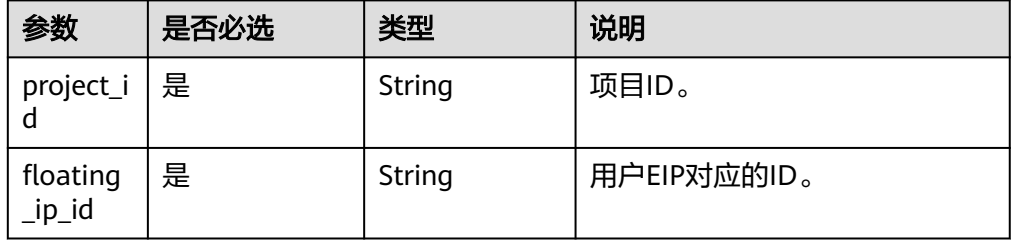

# 请求消息

## 表 **4-10** 请求参数

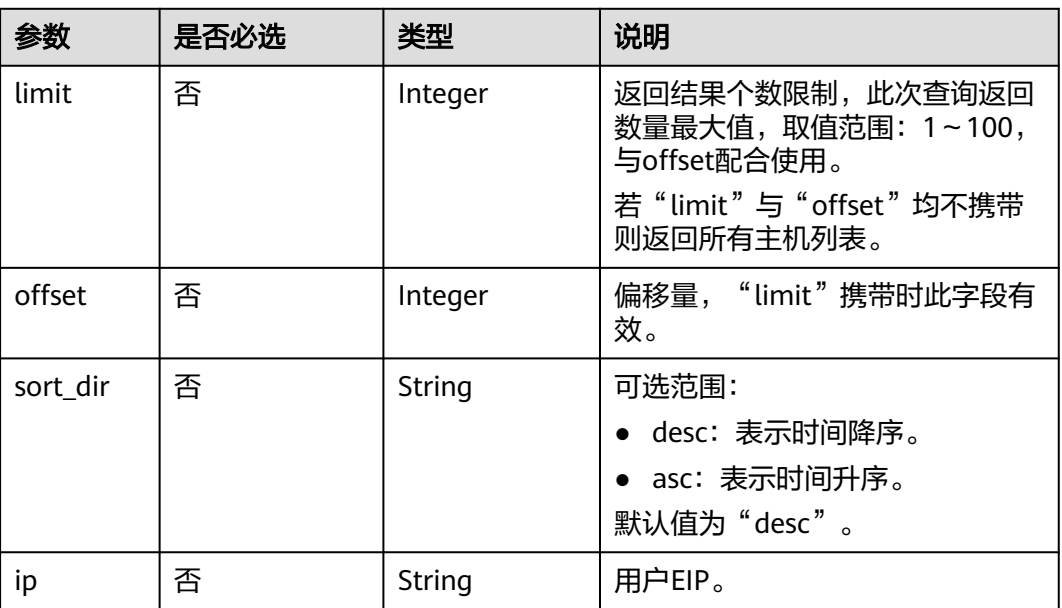

# 响应消息

● 要素说明

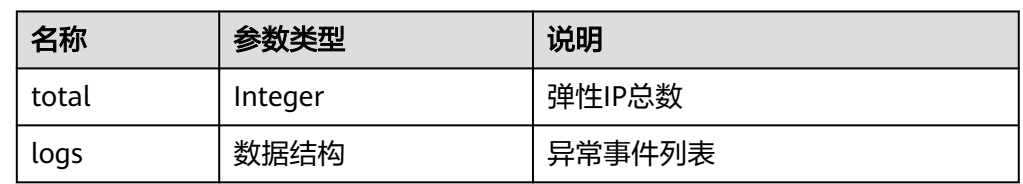

# ● logs字段数据结构说明

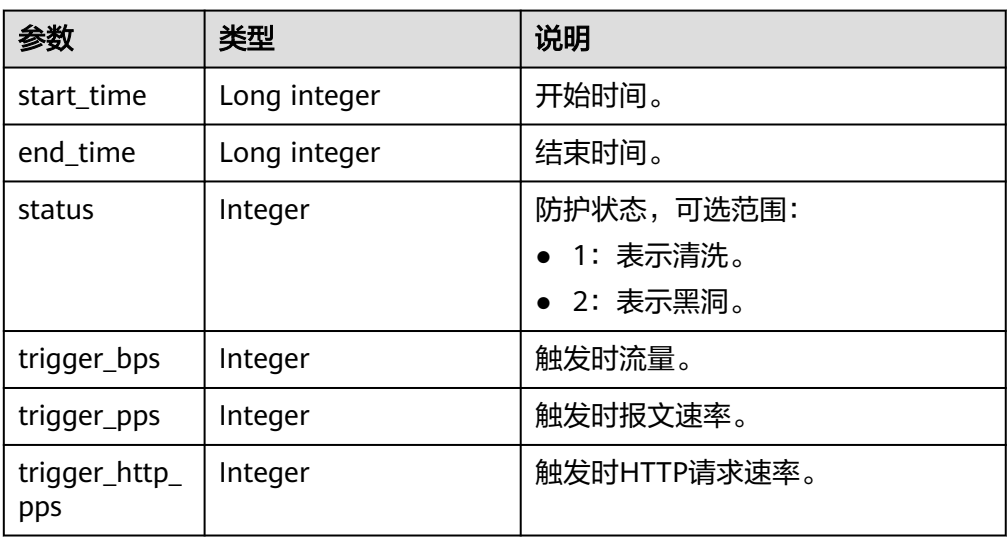

# <span id="page-28-0"></span>示例

- 请求示例 GET /v1/67641fe6886f43fcb78edbbf0ad0b99f/antiddos/1df977c2-fdc6-4483-bc1cba46829f57b8/logs
	- 响应示例

```
{
   "total": 1,
   "logs": [
     {
       "start_time": 1473217200000,
       "end_time": 1473242400000,
       "status": 1,
       "trigger_bps": 51106,
       "trigger_pps": 2600,
       "trigger_http_pps": 3589
     }
  ]
}
```
返回值

请参[考状态码。](#page-35-0)

# **4.1.9** 查询指定 **EIP** 防护状态

# 功能介绍

查询指定EIP的Anti-DDoS防护状态。

# **URI**

● URI格式

GET /v1/{project\_id}/antiddos/{floating\_ip\_id}/status

● 参数说明

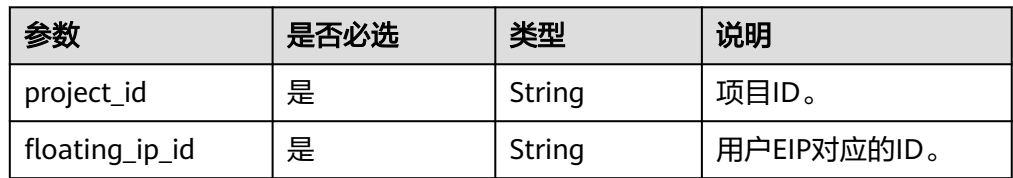

# 请求消息

## 表 **4-11** 请求参数

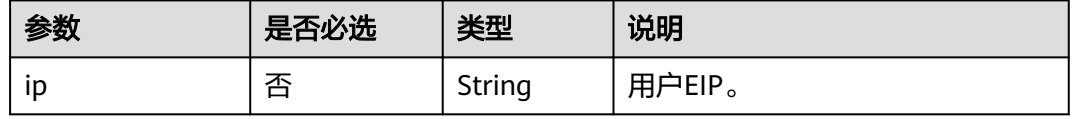

# <span id="page-29-0"></span>响应消息

要素说明

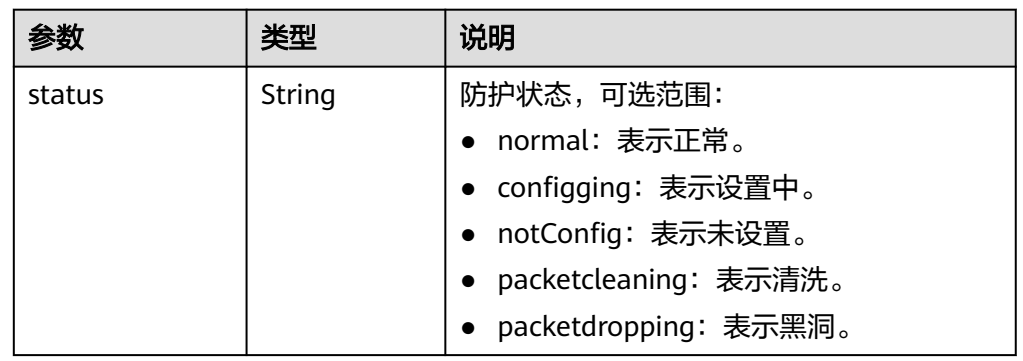

# 示例

- 请求示例 GET /v1/67641fe6886f43fcb78edbbf0ad0b99f/antiddos/1df977c2-fdc6-4483-bc1cba46829f57b8/status
- 响应示例

}

{ "status": "normal"

# 返回值

请参[考状态码。](#page-35-0)

# **4.2 DDoS** 任务管理

# **4.2.1** 查询 **Anti-DDoS** 任务

# 功能介绍

用户查询指定的Anti-DDoS防护配置任务,得到任务当前执行的状态。

# **URI**

● URI格式

GET /v1/{project\_id}/query\_task\_status

# 说明

可以在URI后面用"?"和"&"添加不同的查询条件组合,请参考请求样例。

参数说明

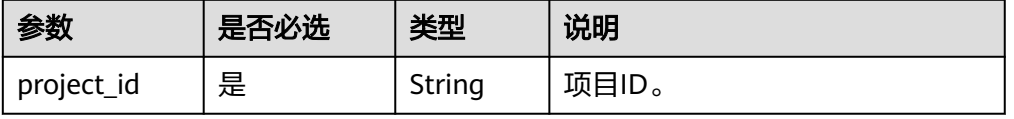

# <span id="page-30-0"></span>请求消息

### 表 **4-12** 请求参数

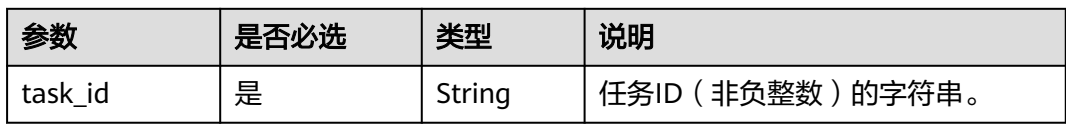

# 响应消息

● 要素说明

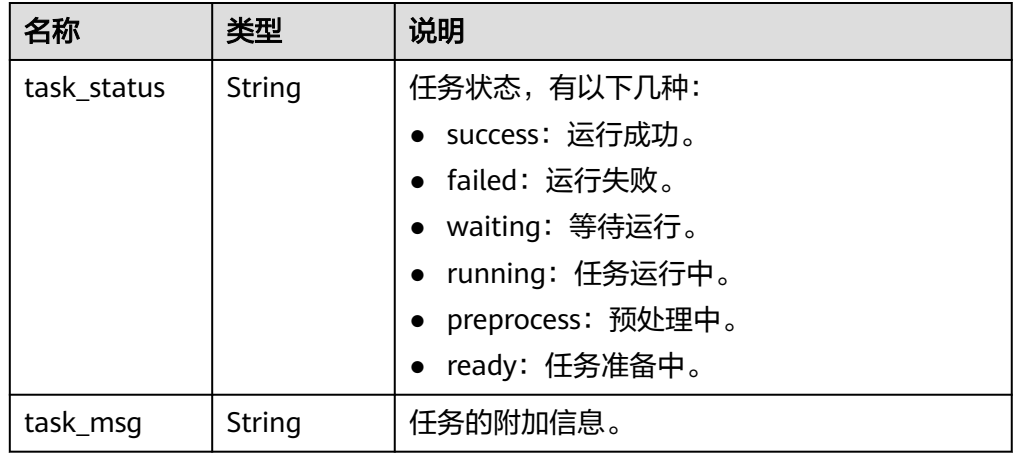

# 示例

- 请求示例 GET /v1/67641fe6886f43fcb78edbbf0ad0b99f/query\_task\_status? task\_id=4a4fefe7-34a1-40e2-a87c-16932af3ac4a
- 响应示例

```
{
 "task_status": "running",
 "task_msg": ""
}
```
# 返回值

请参考**状态码**。

# **4.3** 告警配置管理

# **4.3.1** 查询告警配置信息

# 功能介绍

查询用户配置信息,用户可以通过此接口查询是否接收某类告警,同时可以配置是手 机短信还是电子邮件接收告警信息。

# **URI**

# ● URI格式

GET /v2/{project\_id}/warnalert/alertconfig/query

参数说明

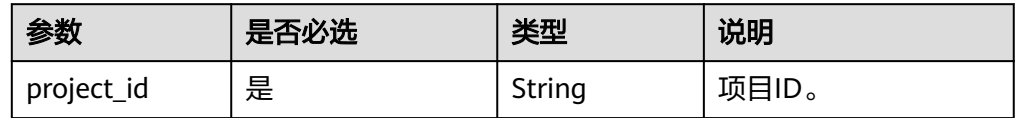

# 请求消息

无

# 响应消息

● 要素说明

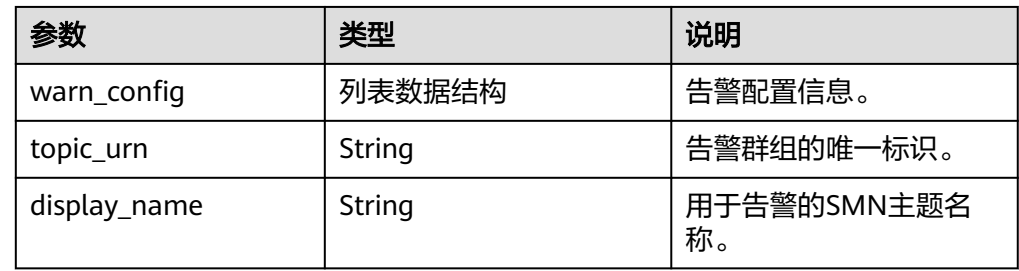

● warn\_config字段数据结构说明

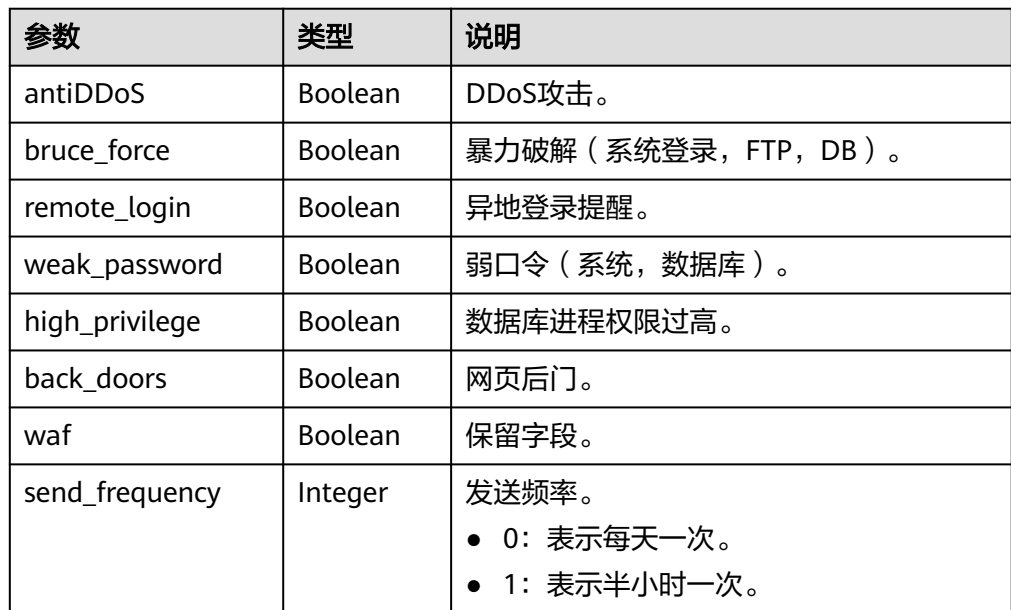

示例

## ● 请求示例

GET /v2/67641fe6886f43fcb78edbbf0ad0b99f/warnalert/alertconfig/query

### <span id="page-32-0"></span>● 响应示例

{

}

```
 "warn_config": {
   "antiDDoS": true,
   "bruce_force": false,
   "remote_login": false,
   "weak_password": false,
   "high_privilege": false,
   "back_doors": false,
   "waf": false
 },
 "topic_urn": "urn:smn::67641fe6886f43fcb78edbbf0ad0b99f:test_soft",
 "display_name": "group_1"
```
### 说明

```
FTP是一种不安全的协议,为了保证数据传输的安全性,建议使用SFTP来代替FTP。
```
## 返回值

请参[考状态码。](#page-35-0)

# **4.3.2** 更新告警配置信息

# 功能介绍

更新用户配置信息,用户可以通过此接口更新是否接收某类告警,同时可以配置是手 机短信还是电子邮件接收告警信息。

# **URI**

● URI格式

POST /v2/{project\_id}/warnalert/alertconfig/update

● 参数说明

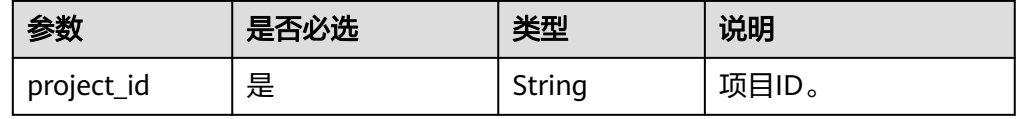

# 请求消息

### ● 要素说明

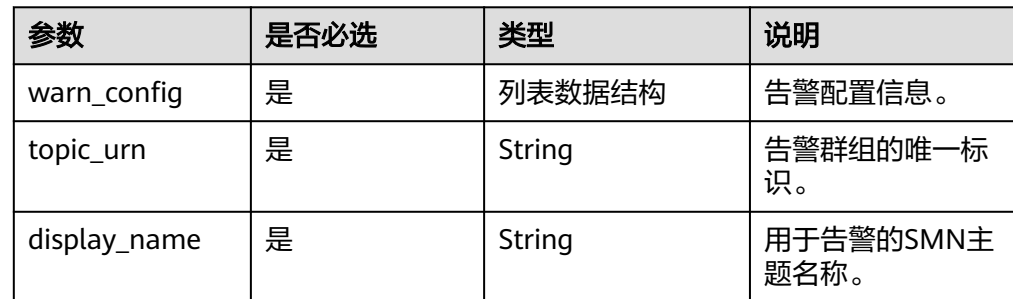

● warn\_config字段数据结构说明

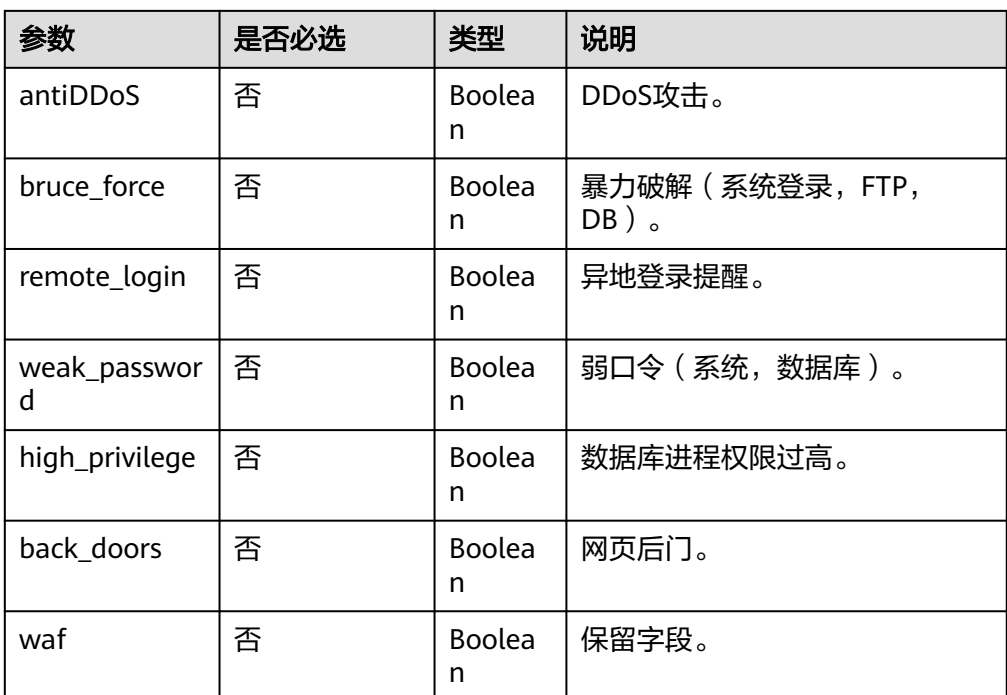

# 说明

FTP是一种不安全的协议,为了保证数据传输的安全性,建议使用SFTP来代替FTP。

# 响应消息

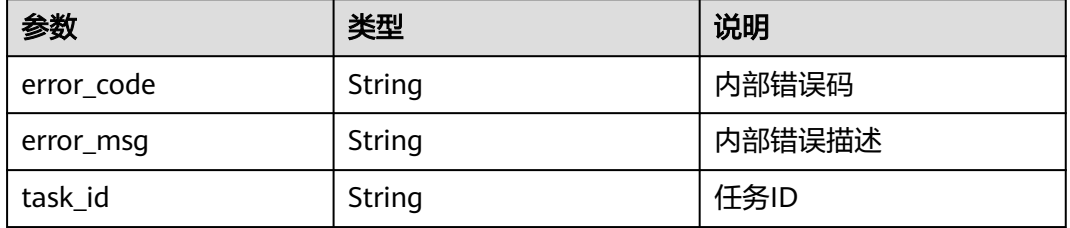

示例

● 请求示例

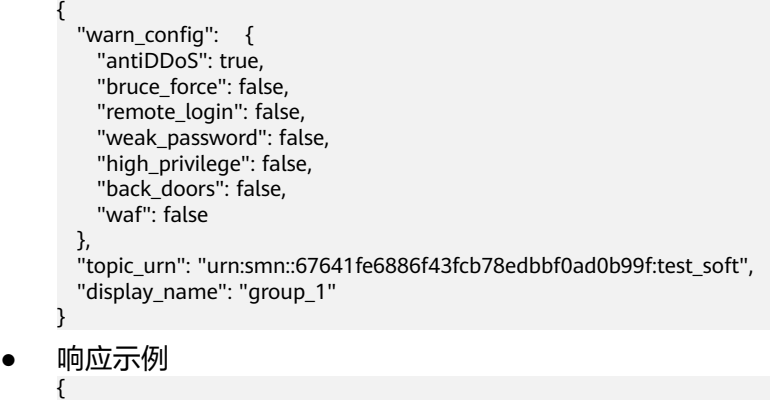

"error\_code" : "10000000",

 "error\_msg" : "Ok", "task\_id" : "" }

# 返回值

请参考<mark>状态码</mark>。

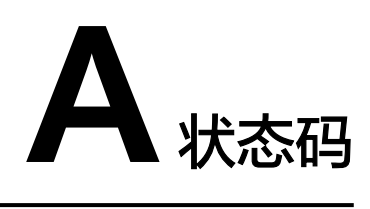

<span id="page-35-0"></span>● 正常

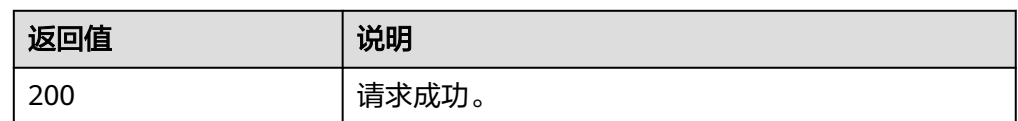

● 异常

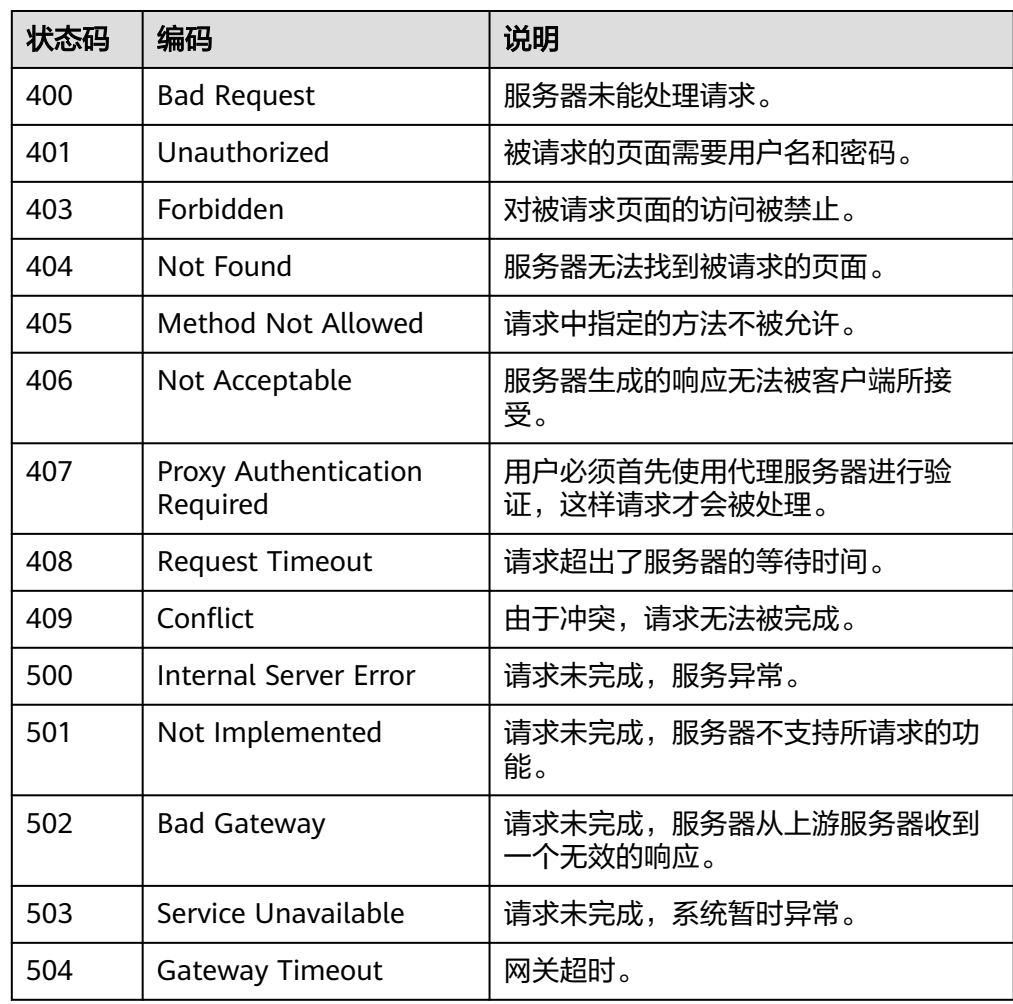

# **B Anti-DDoS** 错误码

<span id="page-36-0"></span>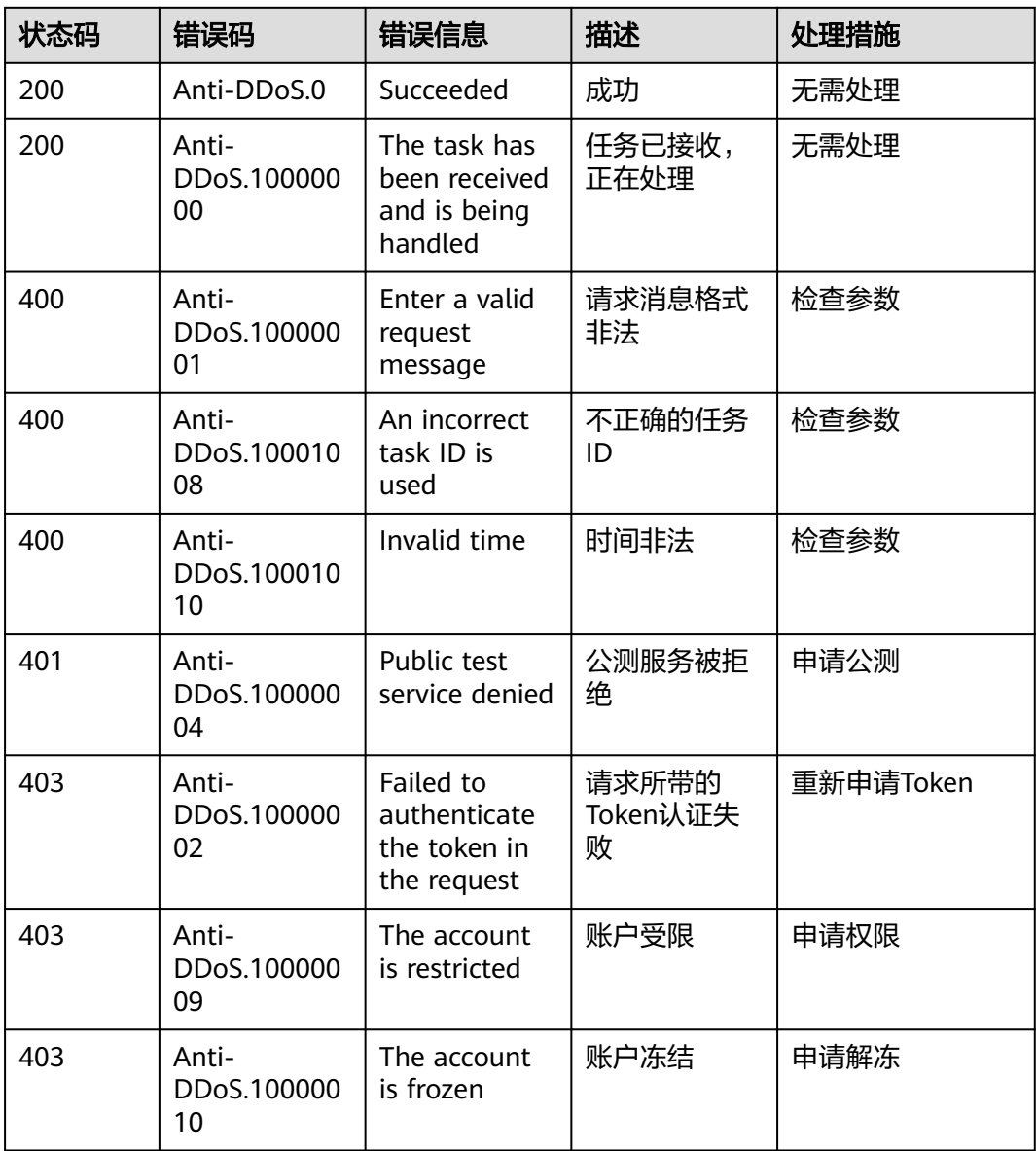

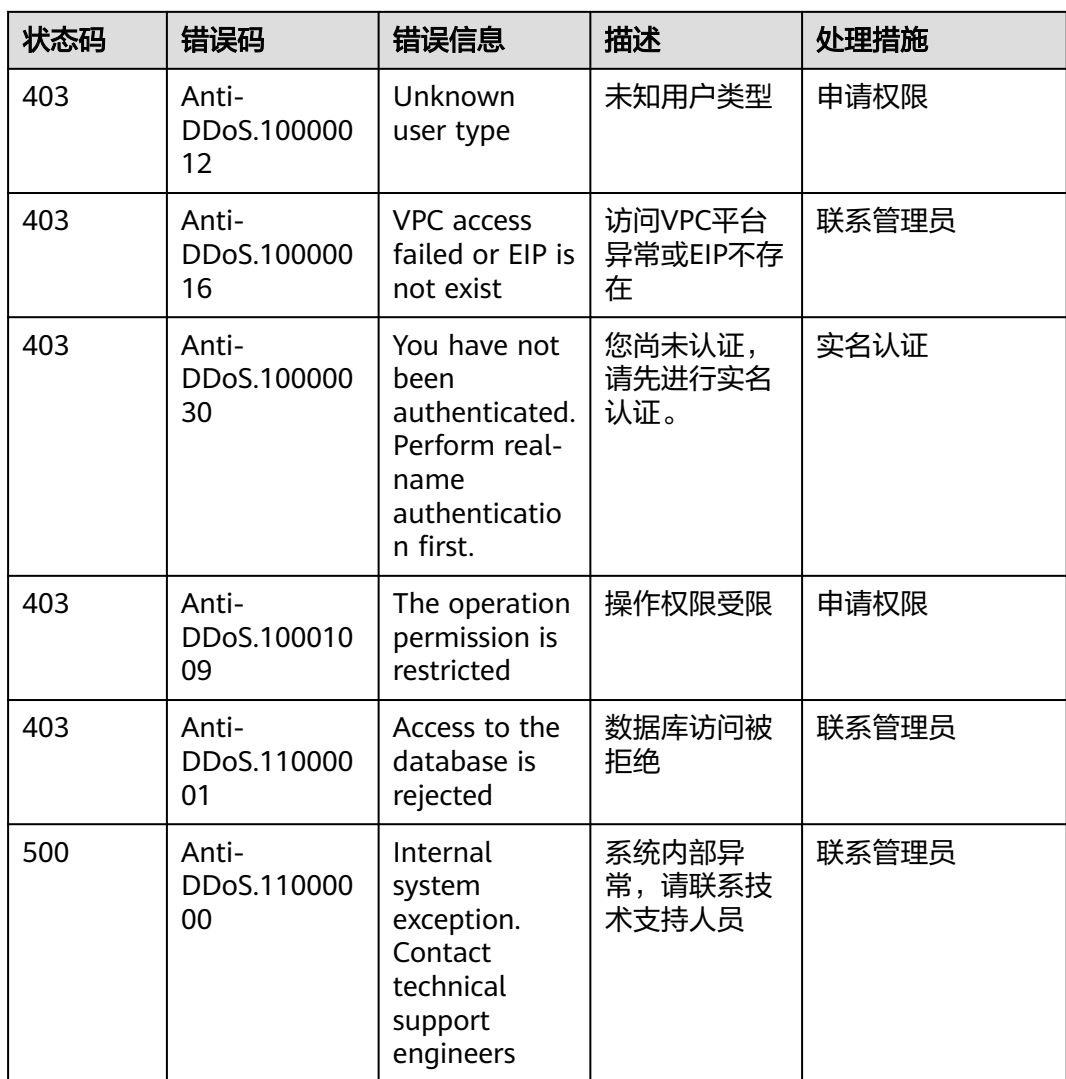

# **C** 获取项目 **ID**

# <span id="page-38-0"></span>调用 **API** 获取项目 **ID**

获取项目ID的接口为"GET https://{Endpoint}/v3/projects", 其中{Endpoint}为IAM 的终端节点,可以从<mark>地区和终端节点</mark>获取。接口的认证鉴权请参见<mark>认证鉴权</mark>。

响应示例如下,其中projects下的"id"即为项目ID。

```
{
   "projects": [
      {
         "domain_id": "65382450e8f64ac0870cd180d14e684b",
         "is_domain": false,
         "parent_id": "65382450e8f64ac0870cd180d14e684b",
        "name": "xxxxxxxx",
         "description": "",
         "links": {
            "next": null,
            "previous": null,
            "self": "https://www.example.com/v3/projects/a4a5d4098fb4474fa22cd05f897d6b99"
         },
         "id": "a4a5d4098fb4474fa22cd05f897d6b99",
         "enabled": true
      }
   ],
    "links": {
      "next": null,
      "previous": null,
      "self": "https://www.example.com/v3/projects"
   }
}
```
# 从控制台获取项目 **ID**

在调用接口的时候,部分URL中需要填入项目编号,所以需要获取到项目编号。项目 编号获取步骤如下:

- 1. 登录管理控制台。
- 2. 单击用户名,在下拉列表中单击"我的凭证"。 在"我的凭证"页面的项目列表中查看项目ID。

# **D** 修订记录

<span id="page-39-0"></span>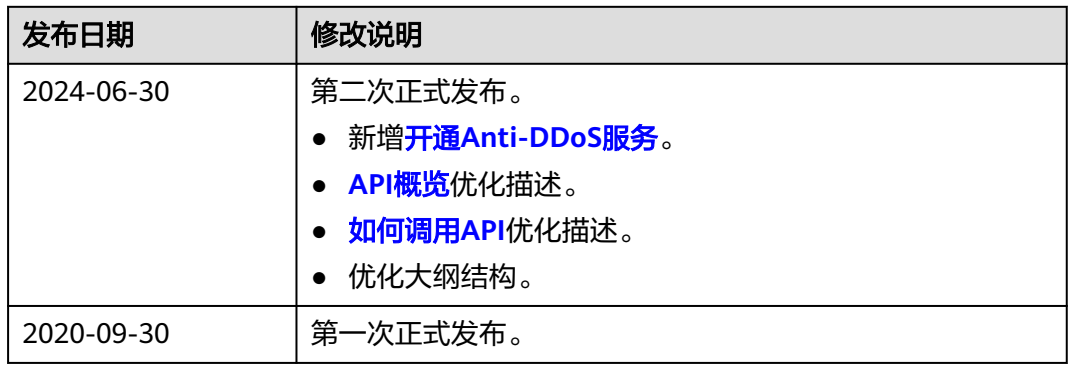